# **Reproducción de vídeos**

Puede seleccionar y reproducir los vídeos grabados desde la pantalla de índice (pantalla de vistas en miniatura).

*1* Seleccione el modo vídeo.

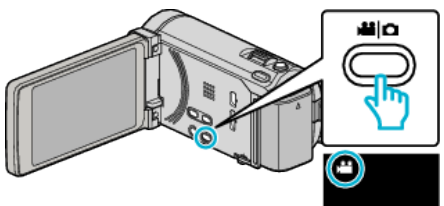

2 Pulse  $\text{O}(p)$  para seleccionar el modo de reproducción.

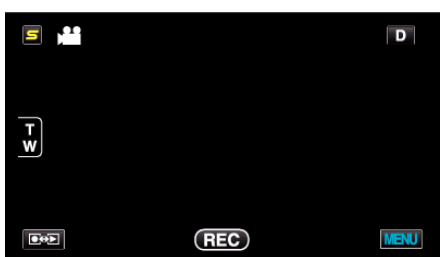

*3* Pulse sobre el archivo para iniciar la reproducción.

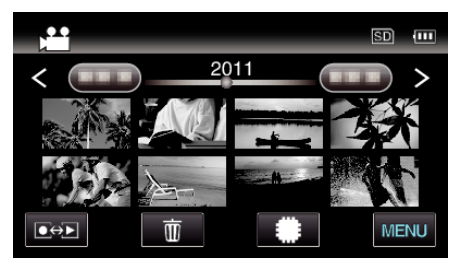

- Pulse  $\frac{4}{10}$  para seleccionar el medio de reproducción.
- Pulse | para pausar.
- Pulse  $\blacksquare$  para regresar a la pantalla de índice.

### **Botones de funcionamiento para la reproducción de vídeo**

### **Durante la visualización de la pantalla de índice**

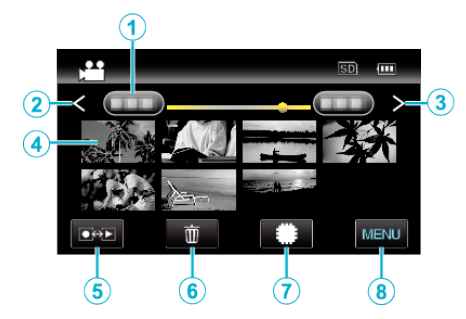

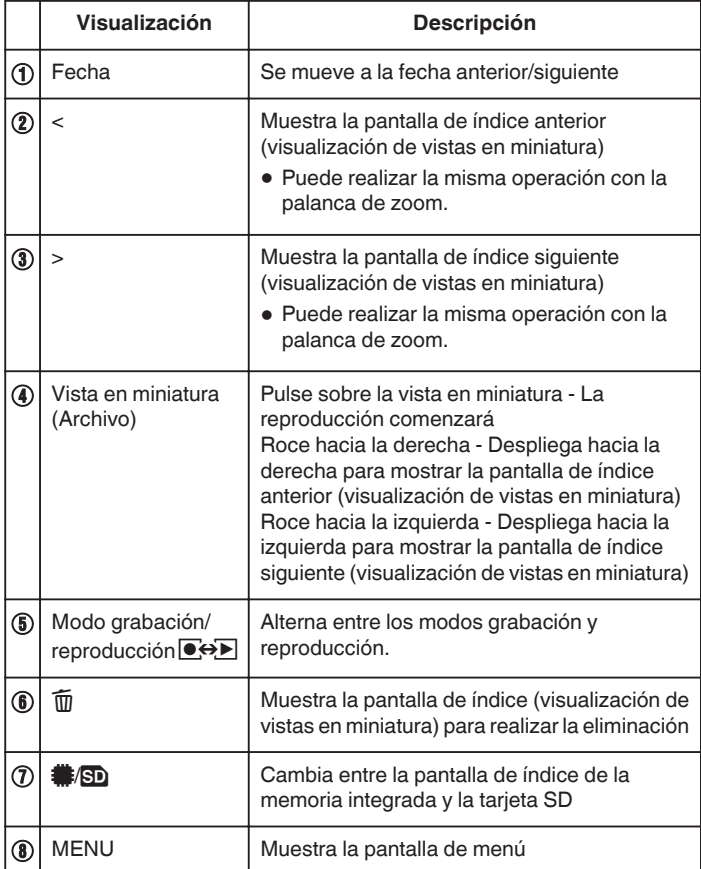

## **Durante la reproducción de vídeo**

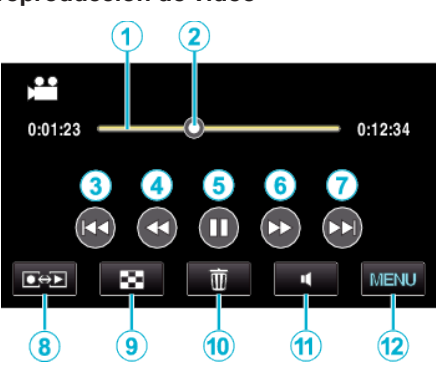

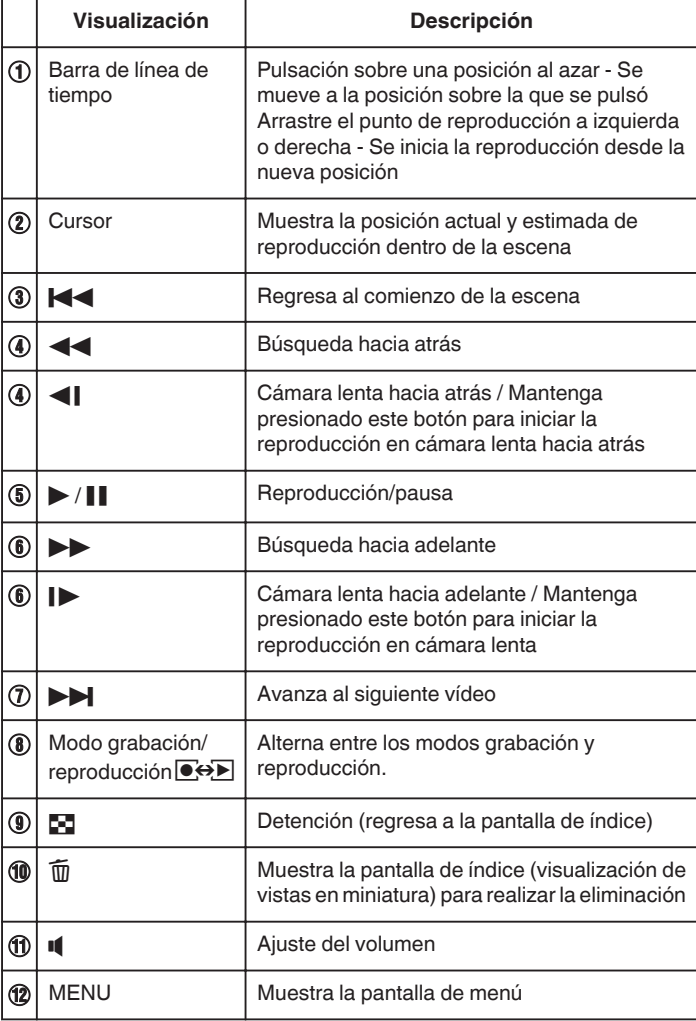

#### **Nota :**

- 0 Pulsar sobre o arrastrar el área de operación de la pantalla táctil.
- 0 Los botones de funcionamiento en la pantalla táctil desaparecen si la unidad no se utiliza por unos 5 segundos. Pulse en la pantalla para visualizar los botones de funcionamiento nuevamente.
- 0 Puede buscar un archivo específico por fecha de grabación.

#### **Precaución :**

- 0 Realice una copia de seguridad de los datos importantes grabados. Se recomienda copiar todos los datos importantes grabados a un DVD u otro medio de grabación de almacenamiento.
- 0 Esta unidad es un dispositivo controlado por microordenador. La descarga electrostática, el ruido exterior y la interferencia (de un televisor, radio, etc.) pueden provocar que la unidad no funcione correctamente. En ese caso, apague la alimentación y luego retire el adaptador de CA y la batería. Esta unidad se reseteará.

#### $\bullet$

### **Ajuste del volumen de los vídeos**

Puede pulsar sobre el botón de ajuste de volumen para controlar el volumen.

*1* Pulse U.

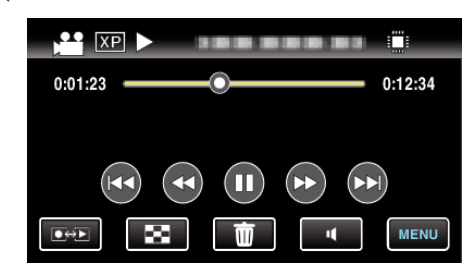

*2* Pulse "+" o "-".

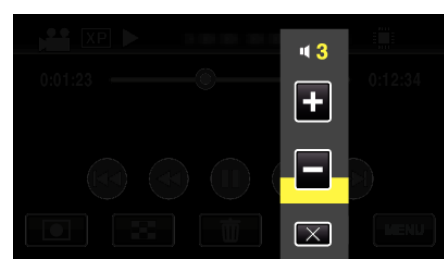

0 El volumen también puede ajustarse utilizando la palanca de zoom durante la reproducción.

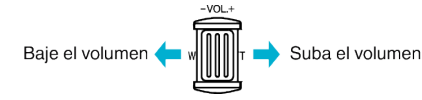

- $\bullet$  Pulse  $\times$  para salir del ajuste de volumen.
- 0 El ajuste de volumen se deshabilita cuando se conecta un cable de AV (audio/vídeo) o un cable HDMI.

### **Comprobación de la fecha de grabación y demás información**

*1* Ponga la reproducción en pausa y presione el botón INFO.

Puede mostrar la fecha de grabación y duración del archivo seleccionado.

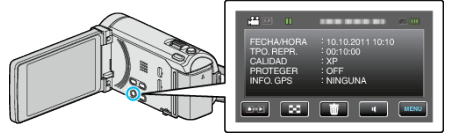